#### 第十讲:JQUEYR开源框架应用

#### 杨现民 博士 江苏师范大学

江苏师范大学教育技术学专业课程 2013/05/09

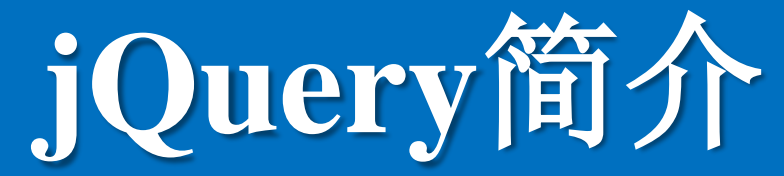

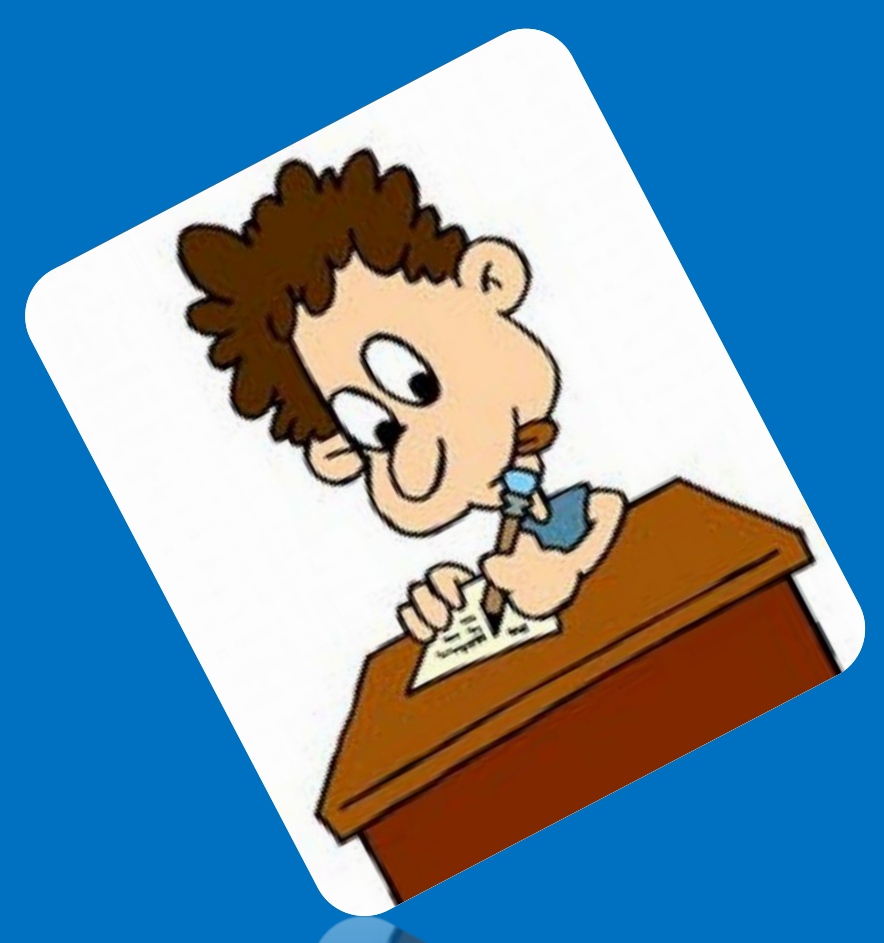

## 官方网站

• http://jquery.com/

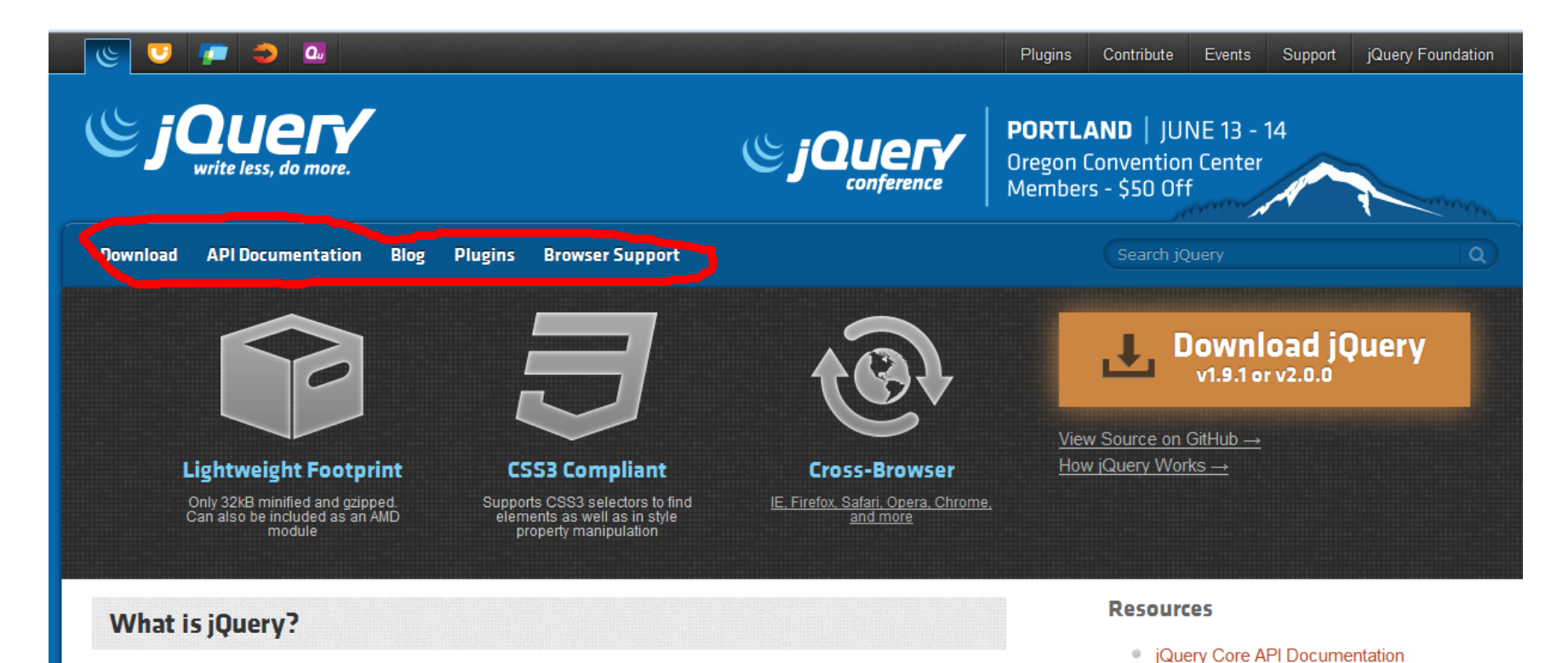

#### jQuery is a fast, small, and feature-rich JavaScript library. It makes things like HTML document traversal and **Contract Contract** and the company of the company of  $\sim$  $\lambda$ man  $\lambda$  and  $\lambda$

**Contract Contract** 

Cuery Learning Center

**Box** 100

jQuery是什么

• jQuery is a fast, small, and feature-rich JavaScript library. It makes things like HTML document traversal and manipulation, event handling, animation, and Ajax much simpler with an easy-to-use API that works across a multitude of browsers. With a combination of versatility and extensibility, jQuery has changed the way that millions of people write JavaScript.

• jQuery在2006年1月由美国人John Resig在纽 约的barcamp发布。

• Jquery 是 继 prototype 之 后 又 一 个 优 秀 的 Javascript框架。它是轻量级的js库, 它兼容 CSS3,还兼容各种浏览器(IE 6.0+, FF 1.5+, Safari 2.0+, Opera 9.0+), jQuery2.0及 后续版本将不再支持IE6/7/8浏览器。

# jQuery的核心理念是write less,do more(写的更小, 做的更多!

• jQuery已经成为最流行的javascript库,在世 界前10000个访问最多的网站中,有超过 55%在使用jQuery。

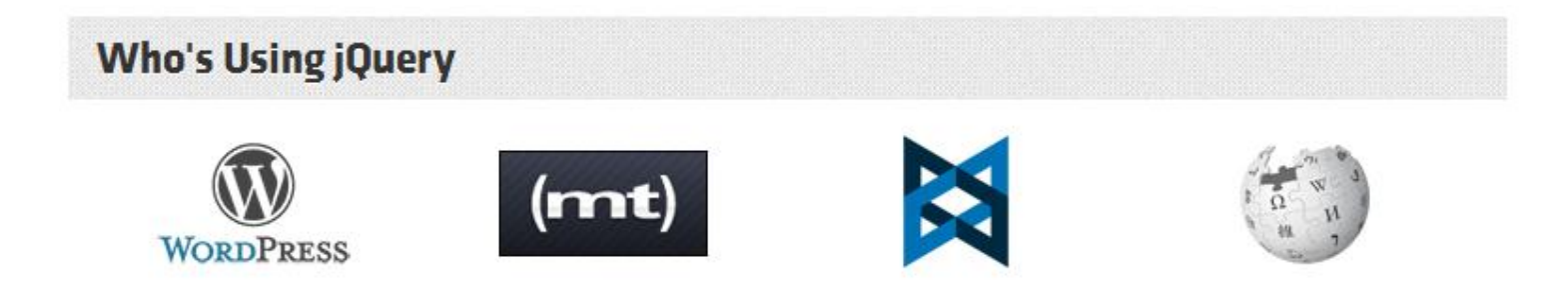

- 动态特效
- AJAX
- 通过插件来扩展
- 多浏览器支持
- ……

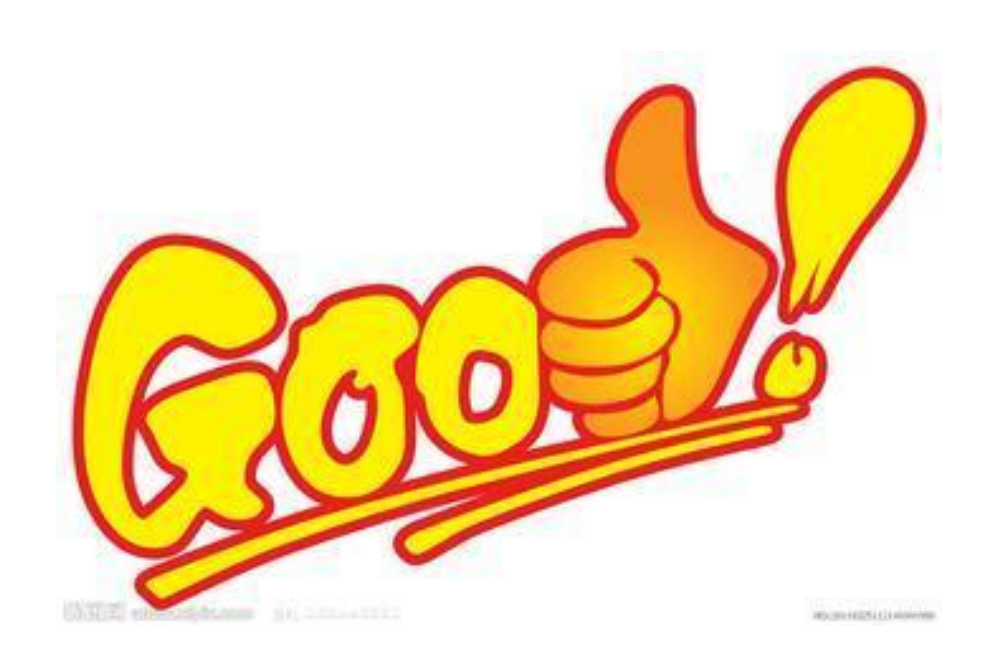

### 如何安装jQuery

• jQuery 库是一个 JavaScript 文件, 您可 以使用 HTML 的 <script> 标签引用它。

- $<$ head>
- <script type="text/javascript" src="jquery.js"></script>
- 方法1

 $-$  </head>

### 如何安装jQuery

- jQuery库可以从官方网站下载
	- [http://code.jquery.com/jquery-](http://code.jquery.com/jquery-1.9.1.min.js)[1.9.1.min.js](http://code.jquery.com/jquery-1.9.1.min.js)

• 建议使用1.9.1,目前最新版本2.x不支持 IE6/7/8

- 通过 CDN(内容分发网络) 引用它
	- $<$ head>
	- <script src="http://ajax.googleapis.com/ajax/lib  $s$ /jquery/1.8.0/jquery.min.js"> </script>
		- $-$  </head>

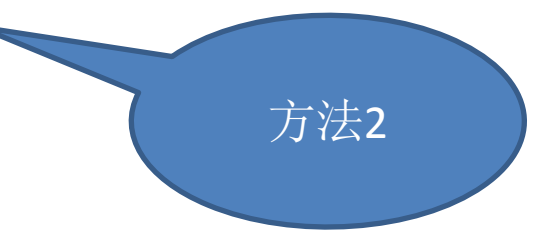

#### **Microsoft CDN:**

```
<head>
<script src="http://ajax.aspnetcdn.com/ajax/jQuery/jquery-1.8.0.js">
\langle/script>
</head>
```
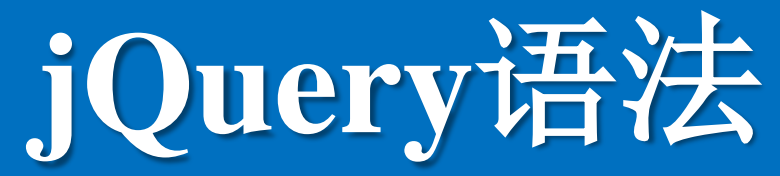

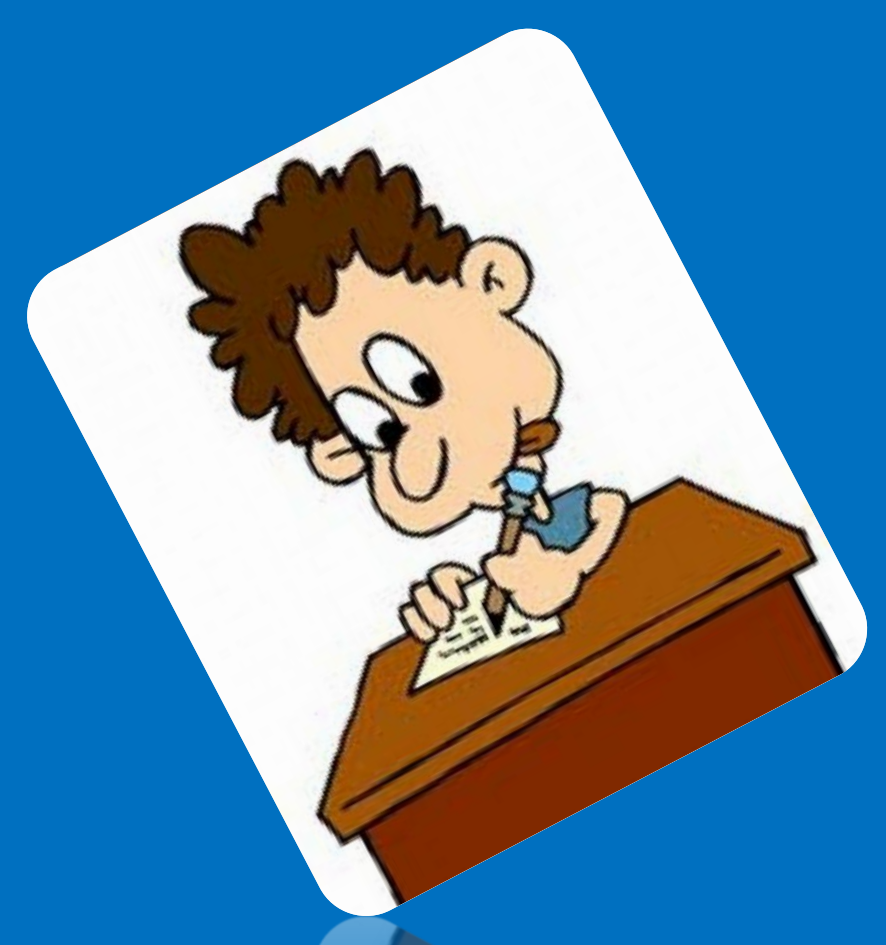

- 通过 jQuery,您可以选取 HTML 元素, 并对它们执行"操作"
- 语法结构: \$(selector).action()
	- 美元符号定义 jQuery
	- 选 择 符 ( selector ) " 查 询 " 和 " 查 找 " HTML 元素 (选择器)
	- jQuery 的 action() 执行对元素的操作 (事件  $\big)$

语法实例

- \$(this).hide() 隐藏当前元素
- \$("p").hide() 隐藏所有段落
- \$("p.test").hide() 隐藏所有 class="test" 的段落
- \$("#test").hide() 隐藏所有 id="test" 的 元素
- \$(document).ready() 文档就绪操作

jQuery 使用的语法是 XPath 与 CSS 选择器语法的组合。

#### 回顾下CSS选择器

- 常用三种选择器
	- 类 class=xx
	- 标签 p\td\h1
	- $-ID$  id=xx

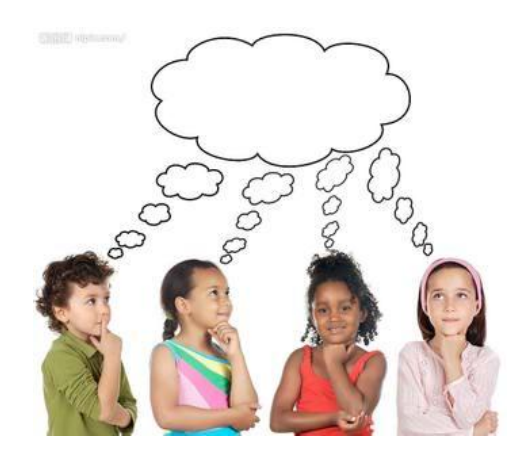

• jQuery 元素选择器和属性选择器允许您通 过标签名、属性名或内容对 HTML 元素进 行选择。

#### 元素选择器

- jQuery 使用 CSS 选择器来选取 HTML 元 素
	- \$("p") 选取 <p> 元素
	- \$("p.intro") 选取所有 class="intro" 的 <p> 元素
	- \$("p#demo") 选取 id="demo" 的第一个 <p> 元素

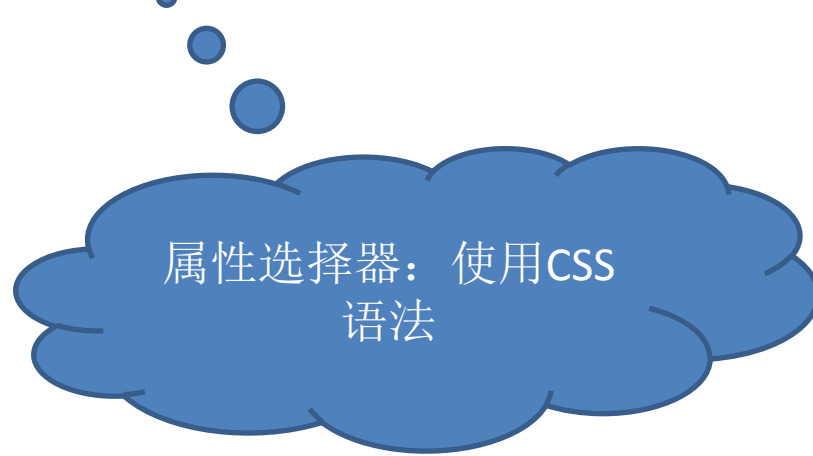

#### 属性选择器

- jQuery 使用 XPath 表达式来选择带有给 定属性的元素
	- \$("[href]") 选取所有带有 href 属性的元素
	- \$("[href='#']") 选取所有带有 href 值等于 "#" 的元素。
	- \$("[href!='#']") 选取所有带有 href 值不等于 "#" 的元素
	- \$("[href\$='.jpg']") 选取所有 href 值以 ".jpg" 结尾的元素

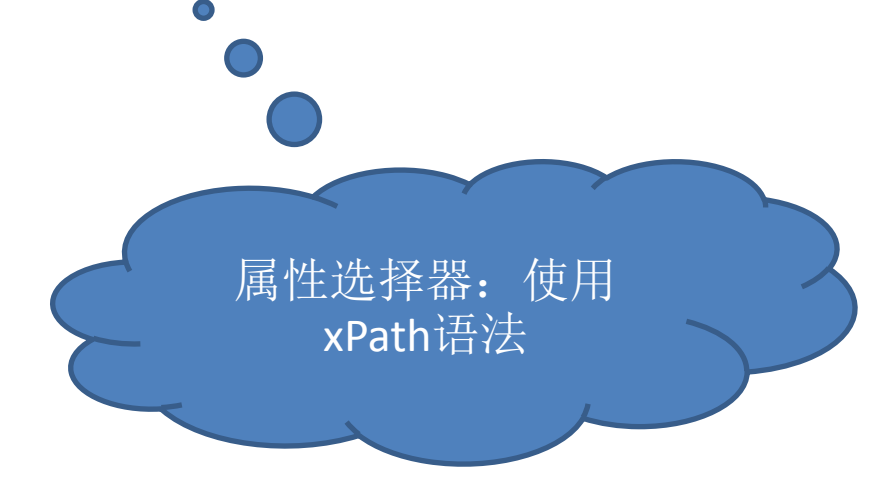

事件

- jQuery 事件处理方法是 jQuery 中的核心 函数。
- 事件处理程序指的是当 HTML 中发生某些 事件时所调用的方法。

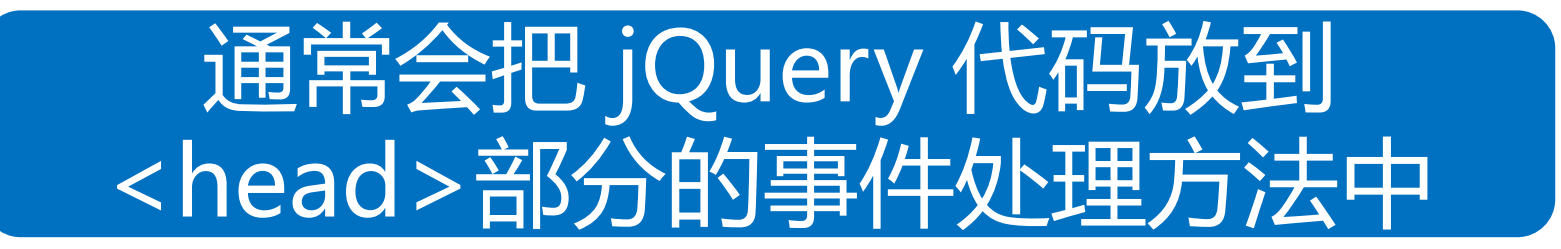

### 小例子

• 点击按钮隐藏所有段落

```
<html>
<head>
<script src="http://ajax.googleapis.com/ajax/libs/jquery/1.8.0/jquery.min.js"></script>
<script type="text/javascript">
$(document).ready(function(){
 $("button").click(function(){
  $("p").hide();
 });
});
</script>
</head>
<body>
<h2>This is a heading</h2>
<p>This is a paragraph.</p>
<p>This is another paragraph.</p>
<button>Click me1</button>
<button>Click me2</button>
</body>
                                                请思考:
                                                1. 这里采用改了什么类型选择器?
                                                2. 如何只想点击第一个按钮隐藏p
                                                    该怎么修改代码?
```
#### </html>

#### 常用事件方法

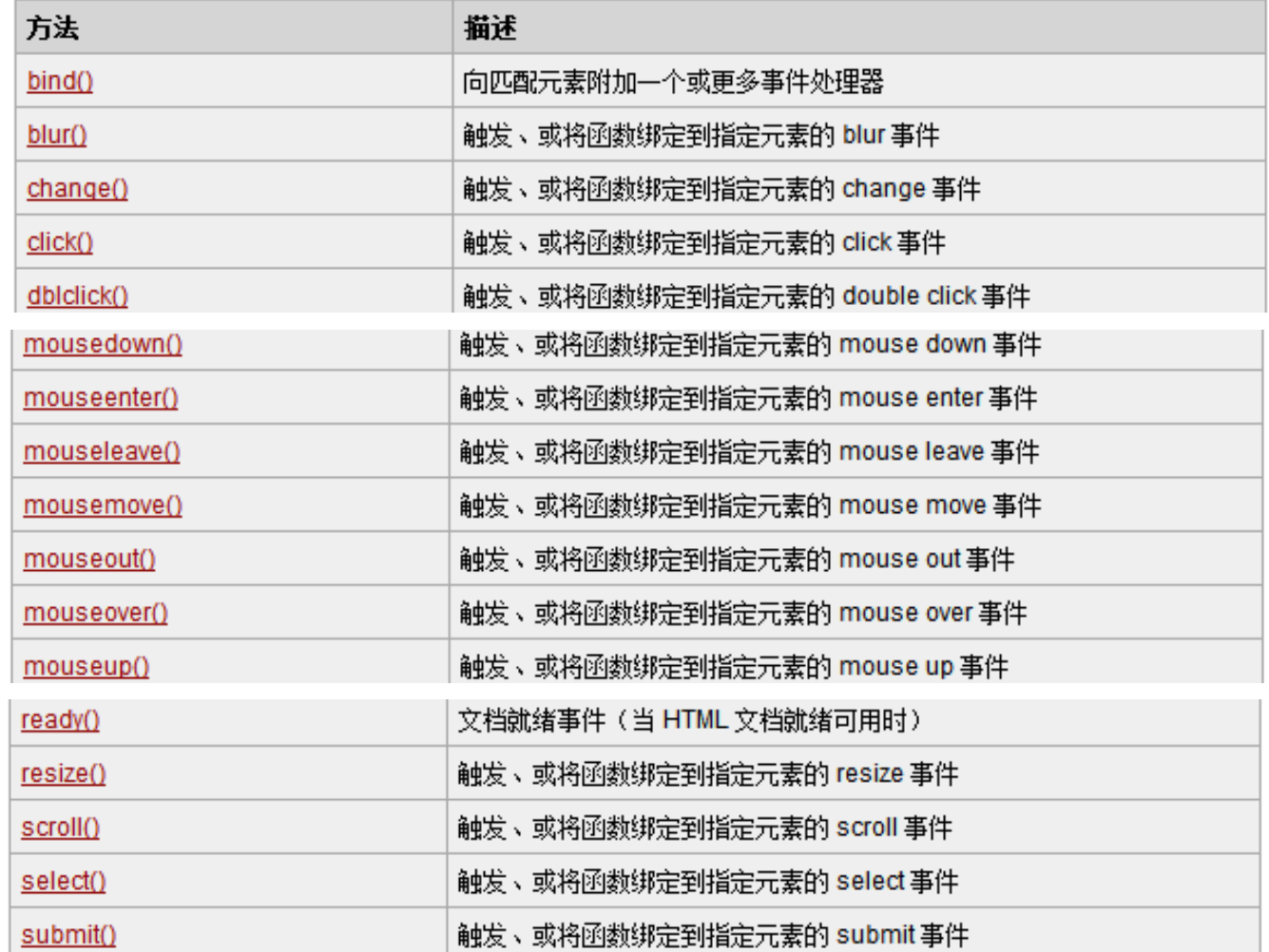

更多事件请参考http://www.w3school.com.cn/jquery/jquery\_ref\_events.asp

注意事项

• 把所有 jQuery 代码置于事件处理函数中

• 把所有事件处理函数置于文档就绪事件处 理器中

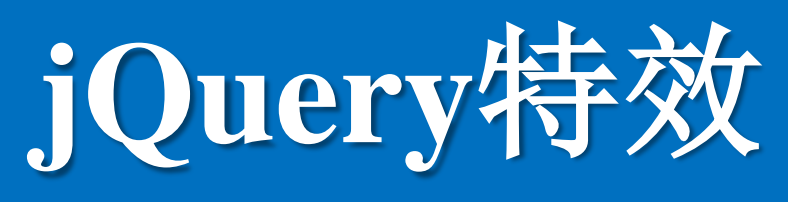

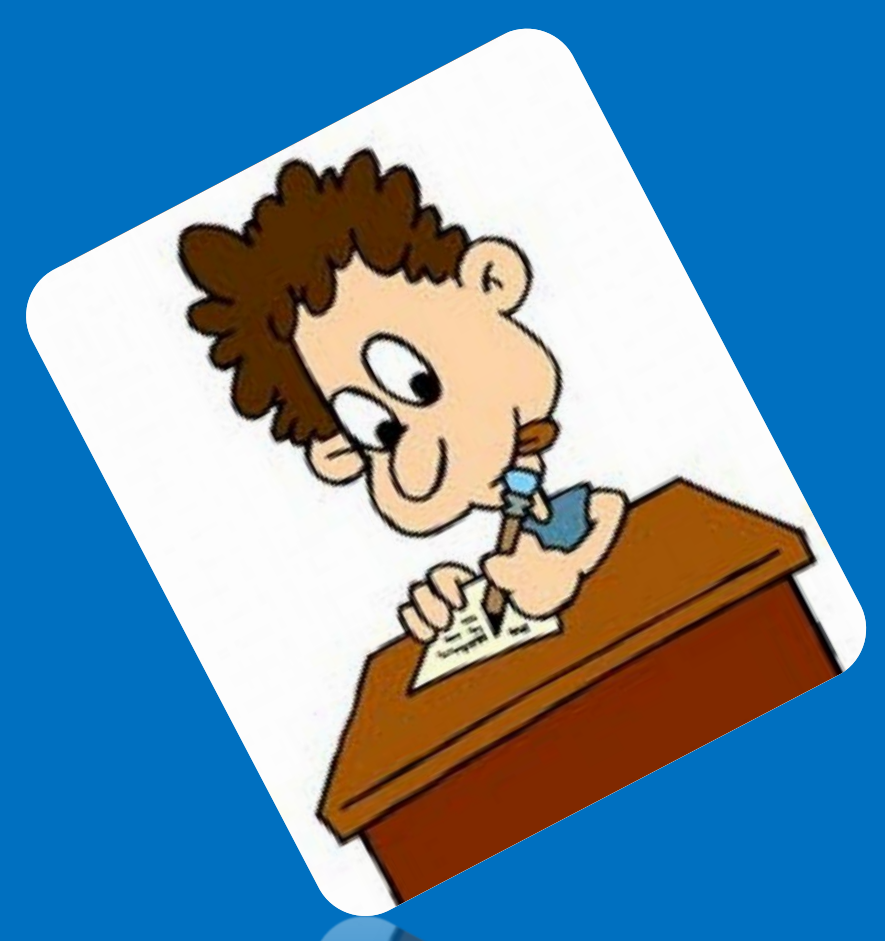

### 显示/隐藏

- 方法: hide()、show()、toggle()
- 语法:
	- \$(selector).hide(speed,callback);
	- \$(selector).show(speed,callback);
	- \$(selector).toggle(speed,callback);
- 这里的callback表示回调函数,较少使用
- Toggle用来来回切换hide和show

小例子

• 请见教学实验包中的3.html

显示和隐藏效果

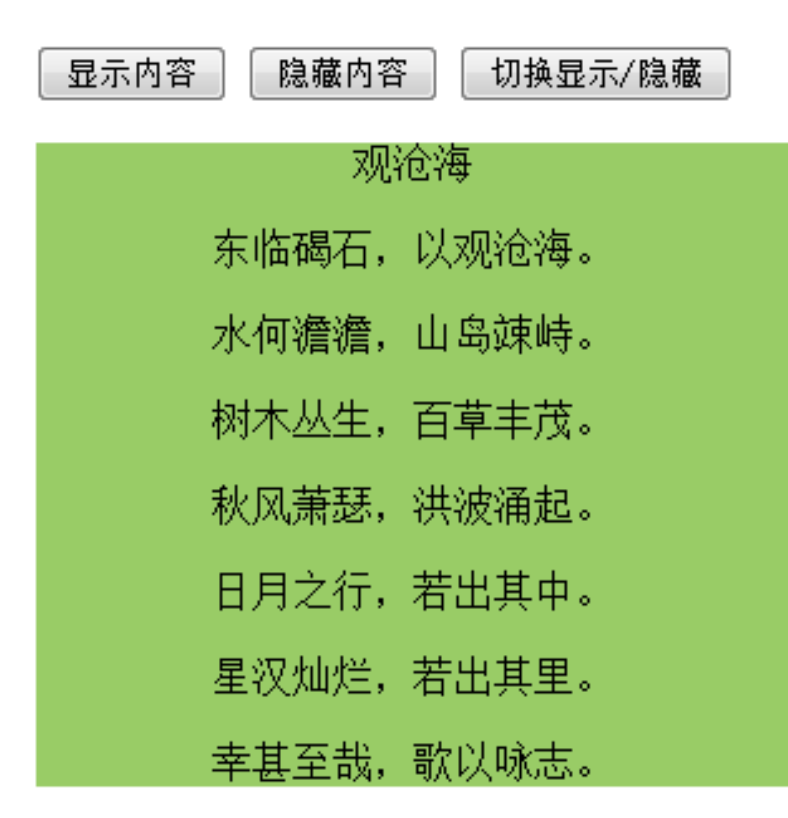

淡入/淡出

- 方法: fadeIn()、fadeOut()、fadeToggle() 、fadeTo()
- 语法:
	- \$(selector).fadeIn(speed,callback);
	- 其他类似
- Toggle用来切换fadeIn和fadeOut
- 思考下fadeTo有何作用?

小例子

• 请见教学实验包中的4.html

#### 淡入/淡出效果

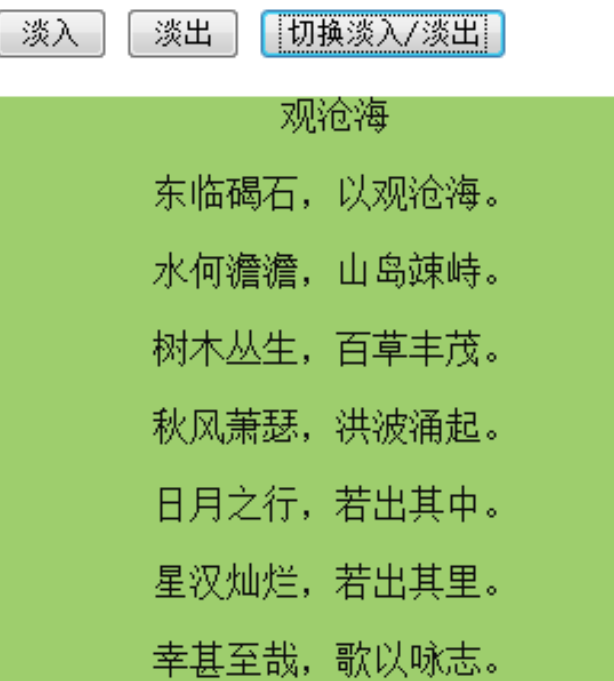

滑动

- 方 法 : slideDown() 、 slideUp() 、 slideToggle()
- 语法:
	- \$(selector).slideDown(speed,callback);
	- 其他类似
- Toggle用来切换slideDown和slideUp

小例子

• 请见教学实验包中的5.html

滑动效果

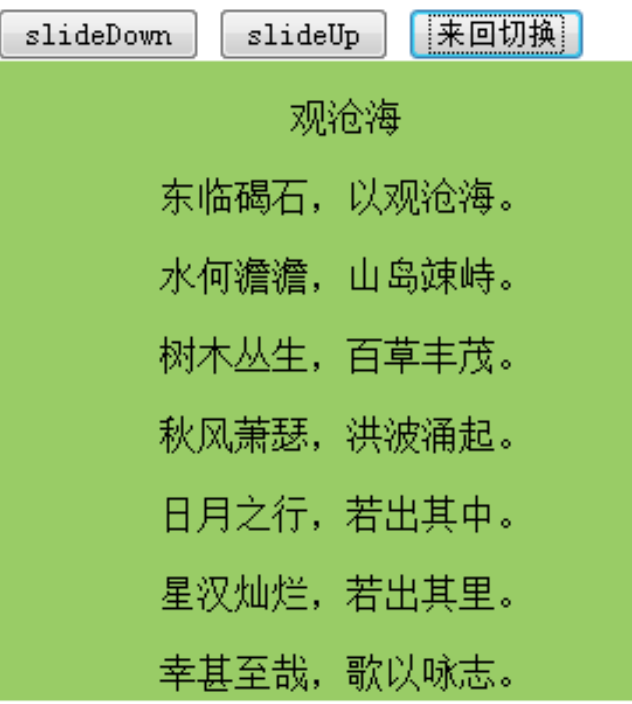

#### 动画

- 方法: animate(), 允许用户创建自定义的 动画
- 语法:

– \$(selector).animate({params},speed,callba ck);

> 多了个params,这里就是实 现动画的关键,可以改变 html元素的任何css样式

### 小例子1

- 请见教学实验包中的6.html
- 上、下、左、右移动div区块

#### 动画效果1

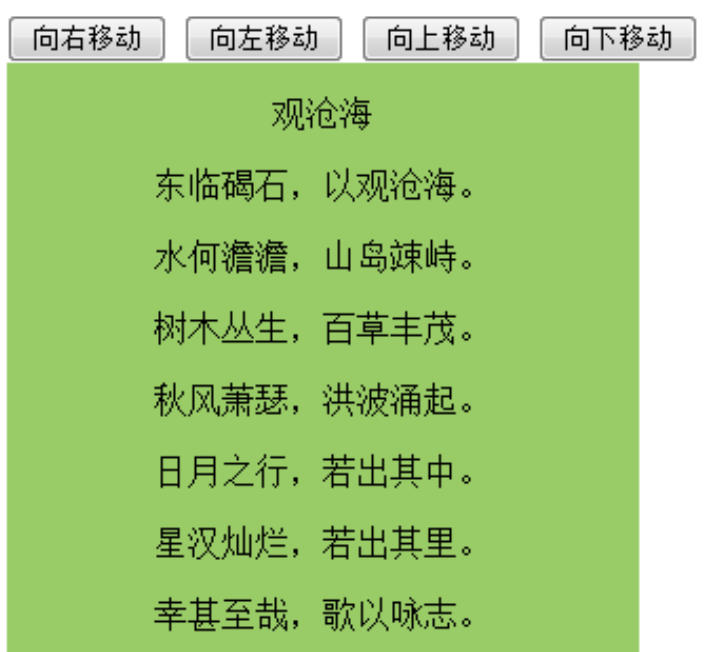

### 小例子2

- 请见教学实验包中的7.html
- 一次操作多个属性 动画效果2(一次操作多个属性)

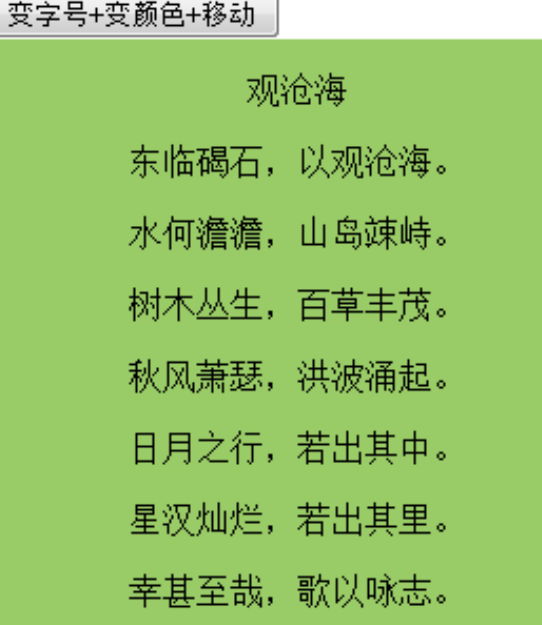

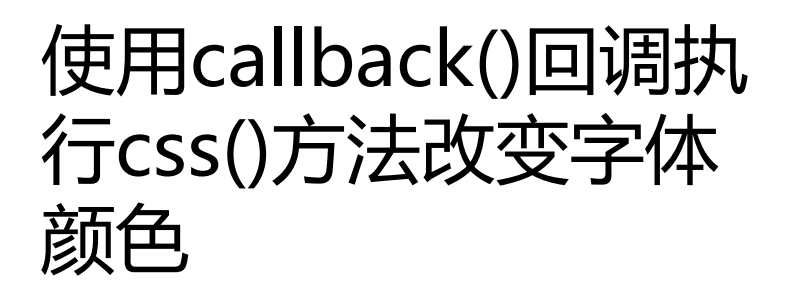

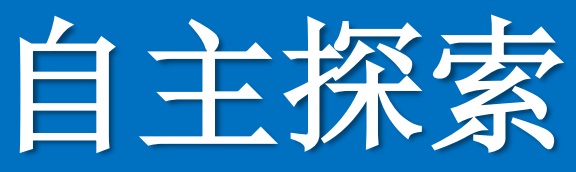

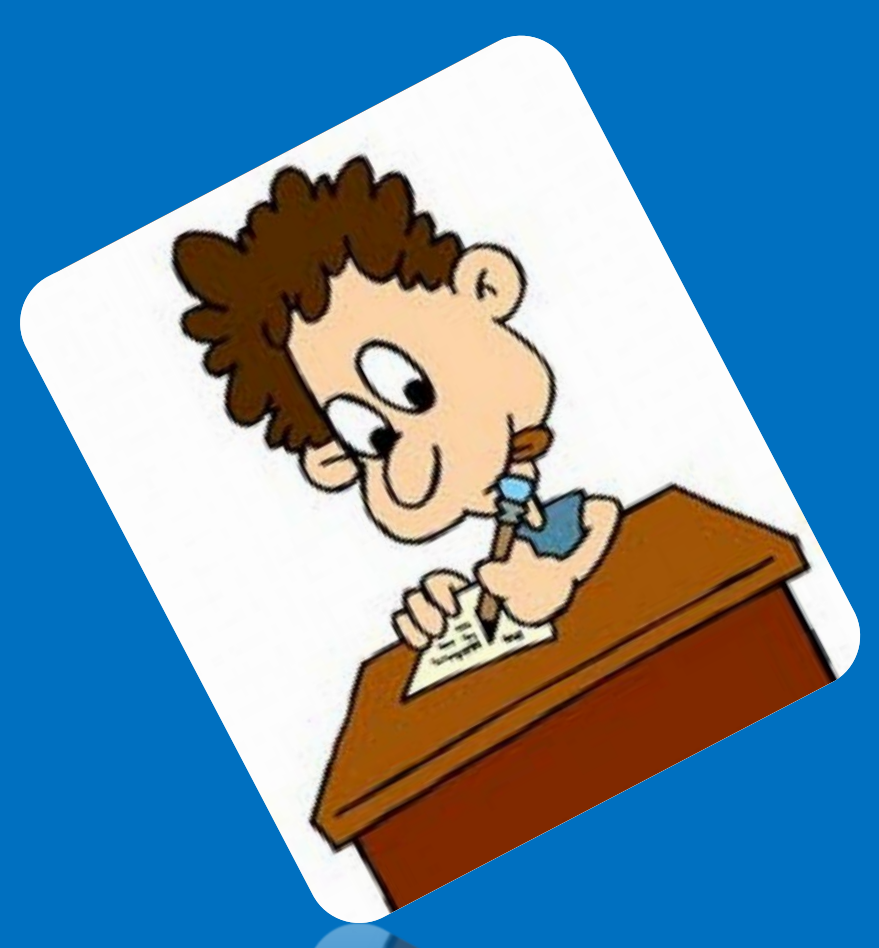

- 进入自主探索时间!
- 提示:
	- 尝试使用不同的选择器
	- 尝试使用不同的事件,比如鼠标移动、双击、 拖动等

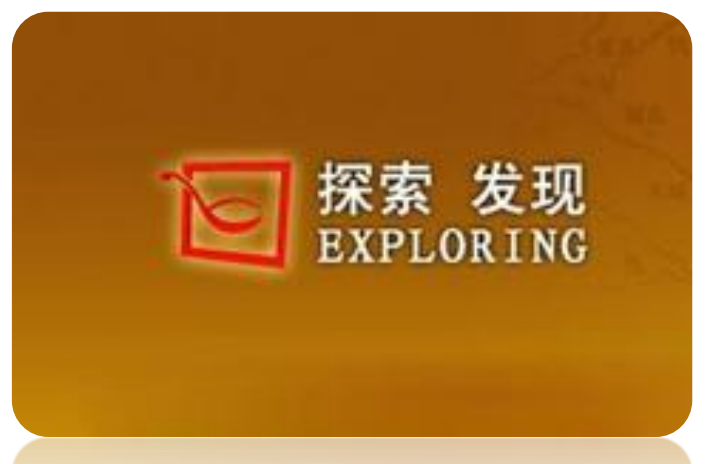

• 1. 鼠标移动图片上,图片放大

• 2. 双击按钮, div区块绕页面顺时针转一圈

• 3. 更改文本框中的内容时,弹出一个div区 块,提示注意事项

#### 勤动脑、勤动手、勤交流!

杨现民博士

江苏师范大学

手机: 15862183989

E-Mail yangxianmin8888@163.com QQ: 16997036

简历:http://lcell.bnu.edu.cn/TeamMember/Yang/index.html 微博:http://t.sina.com.cn/yangxianmin8888

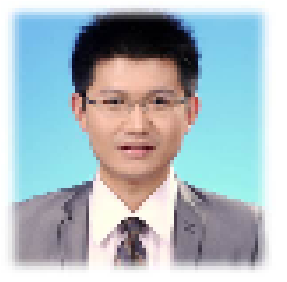

通信地址: 江苏省徐州市铜山新区上海路101号 江苏师范大学 教育研<br>究院 院 邮编: 221116

\* +++++ 态度决定高度 +++++\*